# 工作組Catalyst系列上的RMON Ξ

# 目錄

簡介 一般問題 已知問題和解決方案 TrafficDirector軟體的錯誤消息 [相關資訊](#page-5-0)

# 簡介

本檔案將介紹Workgroup Catalyst RMON(遠端監控)。 此處提供的資訊包括功能和限制、常見問 題解答、已知問題的解決方案以及常見錯誤消息說明。有關TrafficDirector軟體的資訊,請參閱本文 檔的相關資訊部分中的文檔和發行說明。

以下是一些有用的術語 ·

- RMON客戶端 在管理系統(例如Sun SPARC)上運行的TrafficDirector RMON軟體
- RMON代理 工作組Catalyst簡單網路管理協定(SNMP)堆疊

#### Workgroup Catalyst RMON功能

Catalyst交換器裝置管理通訊協定(DMP)和網路管理處理器(NMP)軟體版本3.1或更新版本支援 RMON管理資訊庫(MIB)RFC1271。這表示Catalyst交換器可以作為其任何乙太網段的RMON探查。 FDDI埠不支援RMON代理,但可以使用SNMP管理FDDI。

Workgroup Catalyst上的每個乙太網介面都可以配置為使用RMON客戶端軟體(如 TrafficDirector)的RMON探測。Catalyst交換機的RMON和SNMP處理資源有限。這些資源包括記 憶體緩衝區空間和CPU週期。Workgroup Catalyst不是專用的RMON代理,因此第一優先順序是交 換網路流量或路由(如果已進行配置)。

• Cisco Catalyst 1200交換機支援九個RMON組:統計資訊、歷史記錄、主機、流量矩陣、前N個 、過濾器、事件、資料捕獲和警報。此支援僅通過TrafficDirector完成。HP Openview和其他 SNMP管理器只能輪詢RMON MIB的統計資訊和歷史記錄組。

● Catalyst 5000交換器支援迷你RMON:統計資訊、歷史記錄、警報和事件。 Catalyst交換機還響應MIB瀏覽查詢,例如通用SNMP MIB瀏覽器。這些查詢表示SNMP GetRequest PDU,只要IP層配置正確且社群字串有效,Catalyst即可處理並響應這些PDU。

除RMON MIB外,Catalyst交換機還支援各種其他MIB。有關詳細資訊,請參閱MIB支援清單。

Cisco Catalyst 1200交換機最多可支援八個介面(埠3到10)。

Workgroup Catalyst 1200有768K位元組的記憶體留給RMON使用。一個組未使用的記憶體可由其 他組使用。配置探測和安裝域時,請記住以下數字:

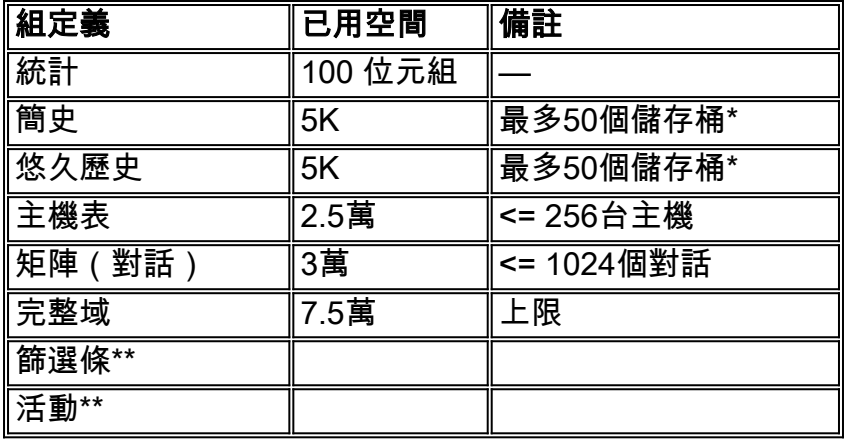

註:\*時段是資料收集的一個示例。

附註: \*\*不要擔心此活動的記憶體。

Catalyst 5000系列中迷你RMON的動態記憶體使用情況:

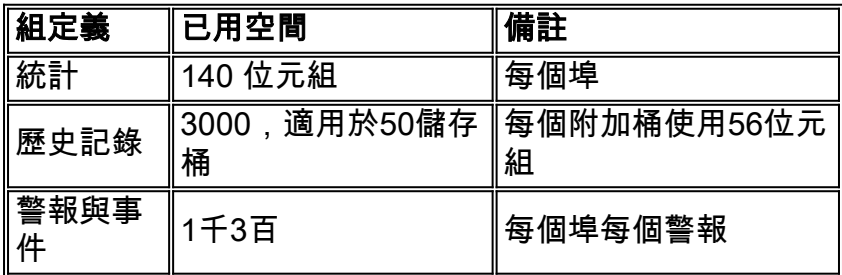

有一個DRAM池用於動態分配。每個功能都來自此池。使用提供的公式可確定RMON的使用。

使用show version命令以檢視3.1版及更新版本中已用和可用DRAM的數量。

在Cisco Catalyst 1200上,資料擷取會消耗靈活的自由緩衝區(介於64K和256K之間),因此請記 住以下組合:

- 所有埠上的完整RMON +多個警報和事件+一個埠上的一個256K資料捕獲
- 1-6個域,所有介面上僅包含統計資訊和歷史記錄+多個警報和事件+一個介面上的一個512K資 料捕獲
- 1-6個域,所有介面上僅包含統計資訊和歷史記錄+多個警報和事件+兩個介面上兩個256K資料 捕獲
- 1-6個域,所有介面上僅包含統計資訊和歷史記錄+多個警報和事件+四個介面上四個128K資料 捕獲
- 1-6個域,所有介面上僅包含統計資訊和歷史記錄+多個警報和事件+所有介面上八個64K資料捕 獲

使用以下公式計算Catalyst交換器對RMON的記憶體使用量:

```
Memory Usage = \# logical agents defines * [(75k for all agents)+(short
term hist. = 5k) + (long term hist. = 5k) + (host table = 25k) + (matrix table
= 30K + (statistics = 100 bytes = 0.1k) + (data capture = [64-512]k) <=
768k bytes
```
如需文件慣例的詳細資訊,請參閱[思科技術提示慣例](/content/en/us/support/docs/dial-access/asynchronous-connections/17016-techtip-conventions.html)。

一般問題

### 問:我可以使用傳統的SNMP管理器(例如HP OpenView)來輪詢Workgroup Catalyst交換機上的RMON(RFC 1271)對象嗎?

A.否,不適用於Workgroup Catalyst交換機DMP和NMP軟體的3.1版;您需要版本3.2才能執行此操 作。安裝了版本3.2後,請運行此命令以重置工作組Catalyst並輪詢RMON MIB對象:

**set RMON default\_groups enable**

### 問:工作組Catalyst交換機是否也支援MIB II對象?

答:是,工作組Catalyst支援MIB II對象以及RMON MIB。

### 問:為了使用Workgroup Catalyst的RMON功能,我是否需要任何特殊的硬體升級?

答:不,Workgroup Catalyst交換機無需任何特殊的硬體升級即可利用完整的RMON功能。

### 問:是否可在Workgroup Catalyst交換機的FDDI埠上定義代理?

答:否,工作組Catalyst不支援FDDI埠的RMON。

### 問:如何使用Workgroup Catalyst RMON交換機功能監控多個網段?

A.您需要通過TrafficDirector軟體為每個介面定義單獨的代理。根據您每次定義新代理時想要監控的 埠或網段插入適當的介面編號。

### 問:是否可以在工作組Catalyst交換機埠上定義路由組與我的RMON客戶端不同的 RMON代理?

答:是,SNMP是可路由協定。因此,對RMON對象的SNMP請求會被路由到正確的目的路由組。

#### 問:如何使用SUM埠?

A. SUM埠是常規乙太網埠,允許您帶外管理Workgroup Catalyst交換機。此方法設計為將所有10個 Cisco Catalyst 1200連線埠上的管理流量與生產流量分離。SUM埠允許您訪問所有介面上的 RMON資料。

### 問:為確保在Workgroup Catalyst交換機上啟用RMON,可以使用什麼命令?

A.在啟用模式下,發出show snmp命令以檢視RMON是否已啟用。預設情況下啟用RMON。

#### 問:是否有辦法確定RMON流量從網路消耗了多少頻寬?

間接地說,是的。使用常規MIB瀏覽器,可以輪詢工作組Catalyst的SNMP流量。SNMP流量統計資 訊屬於標準MIB II下的SNMP組。

### 我絕對需要TrafficDirector嗎?

A.是,如果您使用3.1 NMP或DMP軟體;否,如果您使用3.2或更高版本的DMP或NMP軟體。如果 使用3.2或更高版本的代碼,則可以在工作組Catalyst埠上使用此命令,以允許常規和其他RMON客 戶端啟用預設組。

**set rmon default\_groups enable**

然後,您可以使用任何SNMP MIB瀏覽器來查詢工作組Catalyst交換機。

### 問:我是否可在FDDI環上管理工作組Catalyst,還是必須位於其中一個乙太網埠上?

答:是,您可以從任何埠(包括FDDI)管理Workgroup Catalyst交換機。但是,您必須具有IP連線  $\circ$ 

### 問:要使RMON在Workgroup Catalyst交換機上工作,我需要做什麼?

A.執行以下步驟,以便在Workgroup Catalyst交換器上啟用RMON:

- 1. 正確配置裝置上的IP層資訊,包括IP地址、網路掩碼和廣播地址。
- 2. 發出set rmon enable命令以啟用RMON。預設情況下啟用RMON。
- 3. 發出show snmp命令以檢視RMON組態。
- 4. 如果計畫對除TrafficDirector軟體之外的客戶端使用RMON,請啟用預設組。發出**set rmon** default\_groups enable命令以執行該操作。
- 5. 發出show snmp命令以檢視RMON組態。

### 問:支援哪些陷阱?

A.工作組Catalyst交換機完全支援SNMP陷阱(PDU型別4),並符合SNMP標準。還支援LinkUp和 LinkDown陷阱。確保啟用陷阱並定義陷阱目標。陷阱目標必須是能夠接收和解釋陷阱的裝置(例如 HP OpenView、NetView 6000或SunNET Manager)的IP地址。

### 問:身份驗證如何工作?

A.所有SNMP PDU型別(GetRequest、GetNextRequest、SetRequest、GetResponse和Trap)均 使用社群字串欄位進行身份驗證。如果您使用任何Get請求,則必須至少具有只讀訪問許可權。如 果使用SetRequest,則需要具有READ-WRITE訪問許可權,並且必須設定可寫對象。對象在MIB文 檔中定義以供參考。發出show snmp命令,以檢視Workgroup Catalyst中的社群字串。您還可以將 社群字串變更為任何所需的字串。預設情況下,Workgroup Catalyst交換機將「public」用於只讀 ,「private」用於讀寫,將「secret」用於全部讀寫。

### 問:我是否可以使用管理埠來獲取RMON資訊?

答:不,管理埠是串列介面,用於嚴格輸入控制檯命令。

### 問:為什麼TrafficDirector軟體需要代理組?

A.某些網路擁有大量代理。代理組簡化了管理員的作業,並最大限度地減少了網路開銷。

## 已知問題和解決方案

### 問:我無法從Workgroup Catalyst交換機輪詢RMON資訊。Workgroup Catalyst交換 機向我的SNMP管理器報告「沒有此類名稱」。如何重新設定此名稱?

A.您需要將Workgroup Catalyst交換機上的DMP和NMP軟體升級到版本3.2或更高版本。3.1版不允 許從傳統SNMP管理器輪詢RMON資料。此版本僅適用於TrafficDirector軟體。

如果您已經使用較新版本的DMP和NMP軟體,請在工作組Catalyst交換機的控制檯提示符下發出 show snmp命令。確保底部的RMON部分顯示enabled [default\_groups]。如果並非如此,請發出set rmon default\_groups enable命令,然後再次發出show snmp命令,以確保預設組已開啟。

#### 問:如果工作組Catalyst交換機完全不響應SNMP請求,我該怎麼辦?

A.Ping Workgroup Catalyst交換機,確保IP堆疊配置正確。.如果交換機沒有響應,請確保正確設定 了IP地址、網路掩碼和廣播地址,並且如果定義了多個路由組,則啟用IP轉發。最後,檢查並確保 使用了正確的社群字串和例項值。通常,如果不定義例項值,則會輪詢所有可能的例項。使用show snmp指令檢查Catalyst交換器上的社群字串。

### 問:為什麼TrafficDirector軟體中的某些應用程式按鈕無法正常工作?

A.工作組Catalyst交換機並非支援所有應用程式,例如權杖環監視器、資源管理器以及遠端登入)。 只有RMON探測器支援這些應用程式。

### 問:當我使用TrafficDirector軟體建立新代理時,為什麼會收到代理出錯的指示?

A.定義座席時,系統會要求您輸入介面編號。如果輸入「1」,代理將報告錯誤,因為埠1是FDDI埠 ,不支援RMON資料收集。在這種情況下,您需要指定有效的埠號。有效數字為3-10。

### 問:為什麼來自工作組Catalyst交換機代理的陷阱在傳送到客戶端軟體時偶爾會損壞 和損壞?

A.這是已知的緩衝區分配問題導致的,已在工作組Catalyst交換機的3.2版中修復。

## TrafficDirector軟體的錯誤消息

### 問:錯誤資訊「域名無效」思?

A.如果您在命令列輸入函式,則可能導致此錯誤。由於名稱語法不正確,網域管理器也可能導致此 消息。

### 問:錯誤消息**Domain not present in Agent**思?

A.此錯誤來自命令列,在構建命令列字串時可能會產生此錯誤。域管理器無法訪問已由另一個管理 站解除安裝的域。

### 問:錯誤資訊「Invalid Agent Name麼?

A.此錯誤來自命令列,通常來自構造命令列字串。代理名稱不在「agent.lst」檔案中。

#### 問:錯誤消息**Cannot open SNMP session with Agent**麼?

A.如果TCP或IP堆疊有問題,您可能會看到此錯誤。如果客戶端上的堆疊出現問題,或者運行套接 字外描述符,也會發生此錯誤。可以配置不帶IP地址的代理,或者主機檔案中可能缺少代理名稱。

#### 問:錯誤消息**Entry or group not present in Agent**思?

A.當工作組Catalyst交換機嘗試訪問域清單中的域時,可能會發生此錯誤,該域清單中有人已解除安 裝,但仍然存在。

### 問:錯誤資訊「**No Memory Available**」麼?

A.此消息表示在客戶端運行應用程式時沒有可用記憶體。通常發生在Windows PC版本中。

#### 問:錯誤資訊「Max Agents already in use麼意思?

A.此消息僅在您嘗試向agent.lst中新增100多台PC或500個UNIX代理時來自客戶端應用程式。

### 問:錯誤資訊「無法與代麼意思?

A.這是SNMP錯誤。代理可能確實已停用,可能會有重複的IP定址,或在通訊架構內與代理重新傳 輸時已超過但未回覆。

#### 問:錯誤消息**Unexpected SNMP/API errorConsole**什麼意思?

A.當代理資源耗盡時,從主螢幕使用Config(配置)鍵時會出現此消息。如果客戶端將錯誤值傳遞 給代理,也會出現此消息。

#### 問:錯誤消息「Entry already present in **Agent**」思?

**這個信**息的確是它的意思;不能複製代理中的域。

#### 問:錯誤消息**No resources in AgentConsole**什麼意思?

A.此消息表示域使用的代理、記憶體或控制條目中的一個或多個資源已耗盡。

## <span id="page-5-0"></span>相關資訊

- [銷售結束](http://www.cisco.com/en/US/products/hw/switches/ps565/prod_eol_notice09186a008045e573.html?referring_site=bodynav) [壽命終止](http://www.cisco.com/en/US/products/prod_end_of_life.html?referring_site=bodynav)
- [技術支援與文件 Cisco Systems](http://www.cisco.com/cisco/web/support/index.html?referring_site=bodynav)